# **Local Sessions**

The Local Sessions option provides information from the ATM client proxy component in the Adabas link module that your ATM Online Services session is currently using. For example, if your session is executing in a CICS region, information is provided about client sessions in that CICS system which are using the same Adabas link module and the ATM client proxy.

If your ATM Online Services session is running in a job which has been defined with the System Coordinator parameter Managed by daemon, you will be able to monitor client sessions in all jobs that are managed by the same System Coordinator daemon. Refer to the Adabas System Coordinator documentation for further information.

- [Local Sessions Menu](#page-0-0)
- [Local Sessions](#page-1-0)
- [Zap Information](#page-5-0)

## <span id="page-0-0"></span>**Local Sessions Menu**

- **To display the Local Sessions menu** 
	- Select service 3 from the Online Services main menu.

The following menu will appear:

```
07:57:12 ***** A D A B A S TRANSACTION MANAGER 8.1.2 ***** 2006-04-19
                           - Local Sessions - T13000M1
Job Name: DAEFCI18 
                         Code Service 
                         ---- ----------------------- 
                           1 Local Sessions 
                           2 Zap Information 
 . Exit 
                         ---- ----------------------- 
                  Code \ldots Command ==> 
Enter-PF1---PF2---PF3---PF4---PF5---PF6---PF7---PF8---PF9---PF10--PF11--PF12---
Help Exit Nenu and Exit Menu and Exit Menu and Exit Menu and Exit Menu and Exit Menu and Menu and Menu and Me
```
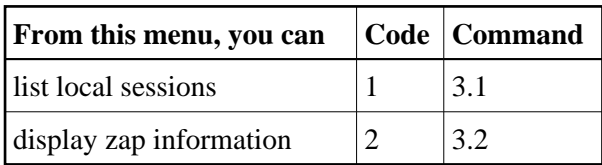

## <span id="page-1-0"></span>**Local Sessions**

This function produces a list of all client sessions using the TM proxy that your session is using

```
08:02:02 ***** A D A B A S TRANSACTION MANAGER 8.1.2 ***** 2006-04-19
                                 - Local Sessions - T13100M1
Job Name: DAEFCI18 
     <------Terminal ID------> <-------Client ID-------> T 
  C Char Hex Char Hex Typ C Status 
  _ TCII E3C3C9C900000000 TM?q ? E3D41B9800000007 DTP A 802000 GT 
  _ TCR9 E3C3D9F900000000 0000000000000000 NTR 804000 GT 
  _ TCR9 E3C3D9F900000000 TM?q ? E3D41B9800000013 DTP A 002000 TRN OPEN
 \begin{tabular}{lllllllll} $\text{C45}$ & $\text{E3C3F4F500000000} & $\text{0000000000000000} $\text{NTR}$ & $\text{804000 GT}$ \\ $\text{C45}$ & $\text{E3C3F4F500000000} $\text{TN?q}$ & $\text{E3D41B9800000001 DTP A 802000 GT}$ \end{tabular}\begin{tabular}{lllllllllll} \texttt{TC45} & \texttt{E3C3F4F500000000} & \texttt{TM?q} & \texttt{F3D41B9800000001} & \texttt{DTP A 802000 GT} \\ \texttt{TC92} & \texttt{E3C3F9F200000000} & & & & 000000000000000000 & \texttt{NTR} & 804000 GT \end{tabular} _ TC92 E3C3F9F200000000 0000000000000000 NTR 804000 GT 
    _ TC92 E3C3F9F200000000 TM?q ? E3D41B9800000008 DTP A 802000 GT 
  Command ==> 
Enter-PF1---PF2---PF3---PF4---PF5---PF6---PF7---PF8---PF9---PF10--PF11--PF12---
       Help Exit Refr Top Top Net Menu
```
The following information is provided:

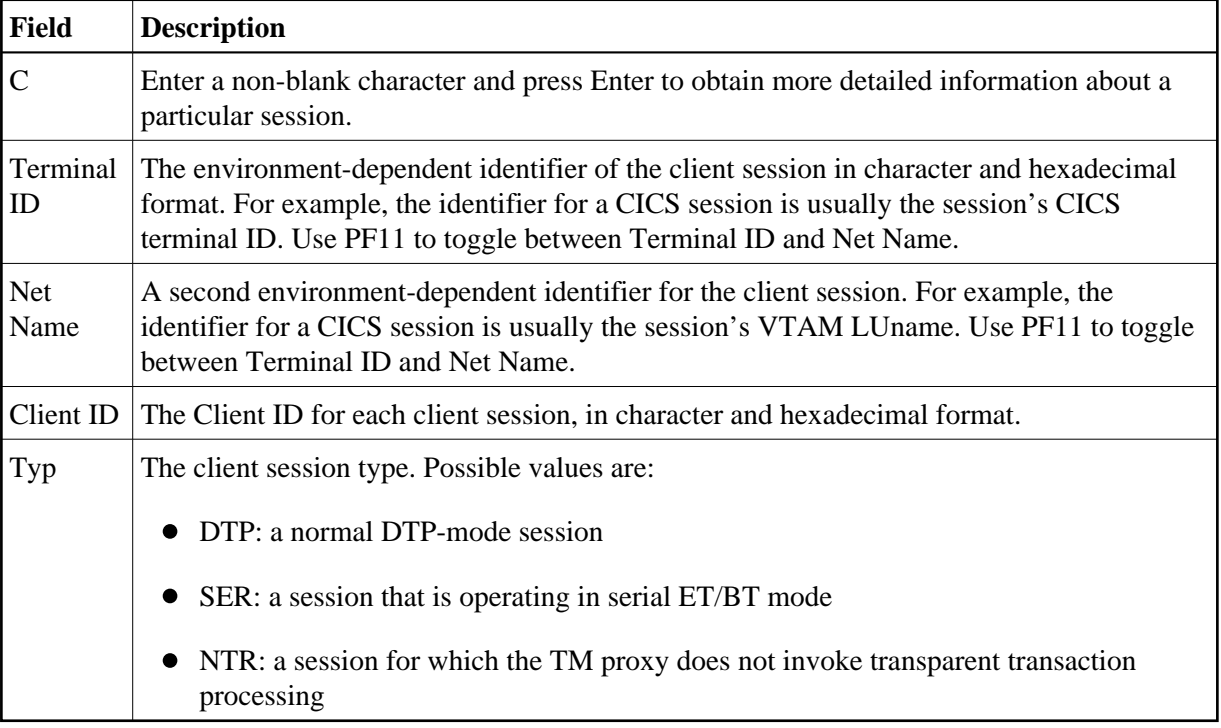

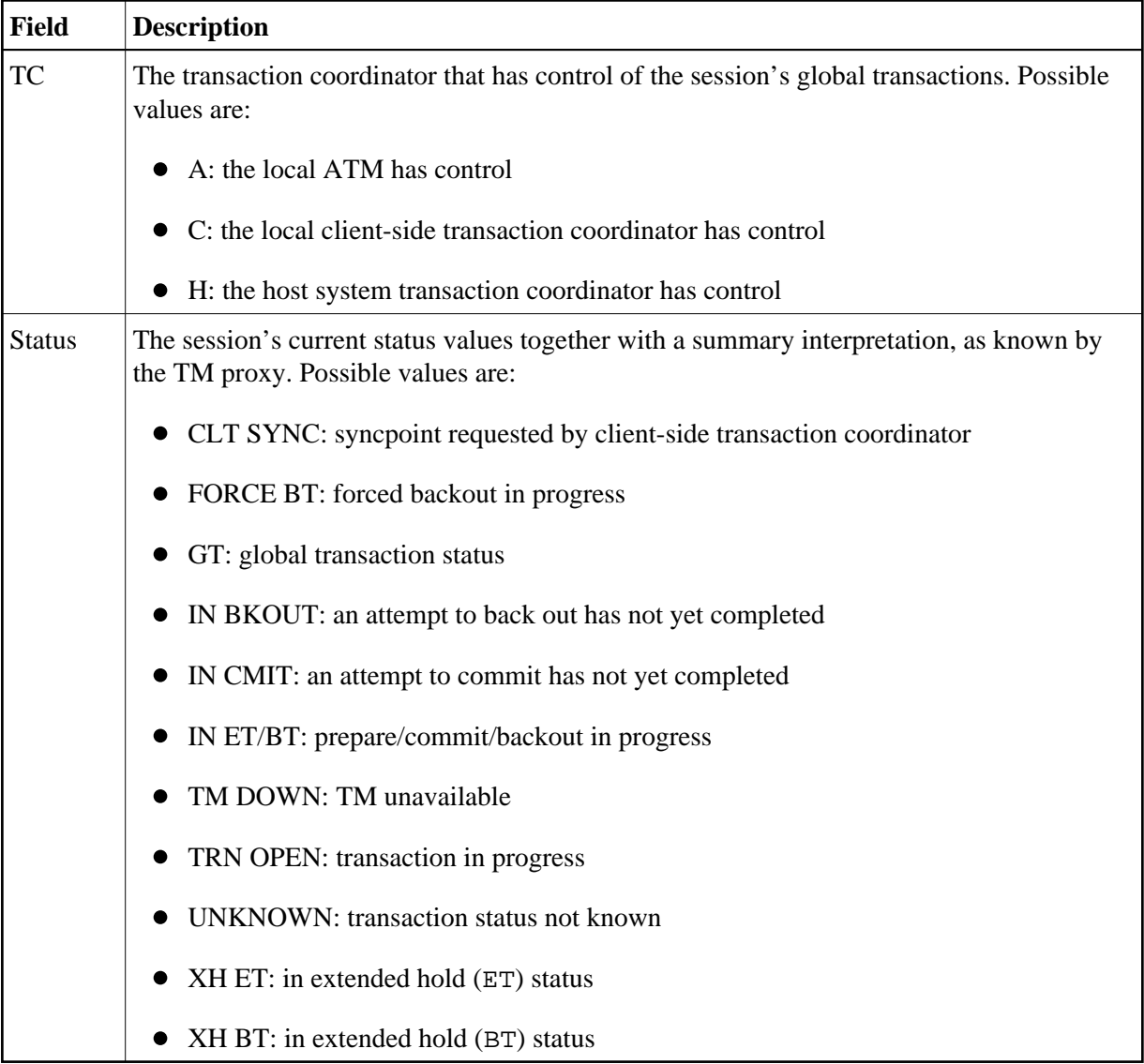

### **Display Session Details**

If you mark a particular session in the C column and press Enter, a screen similar to the following will be displayed:

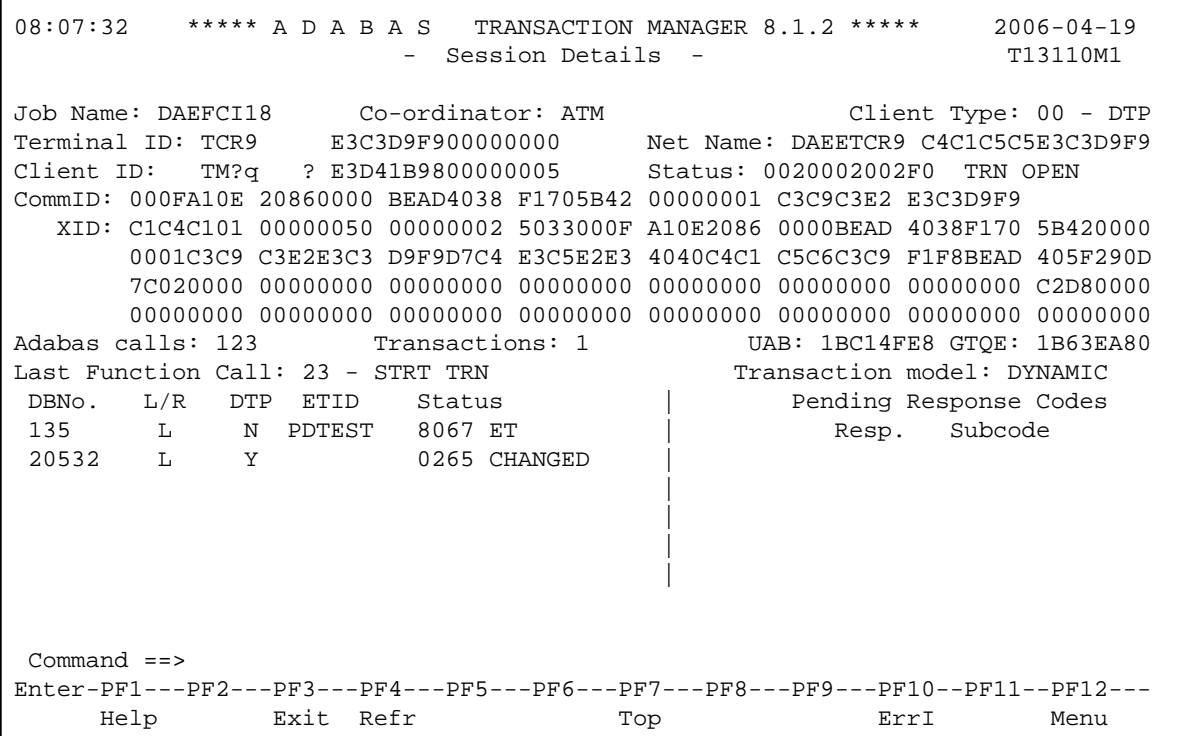

The following information is provided:

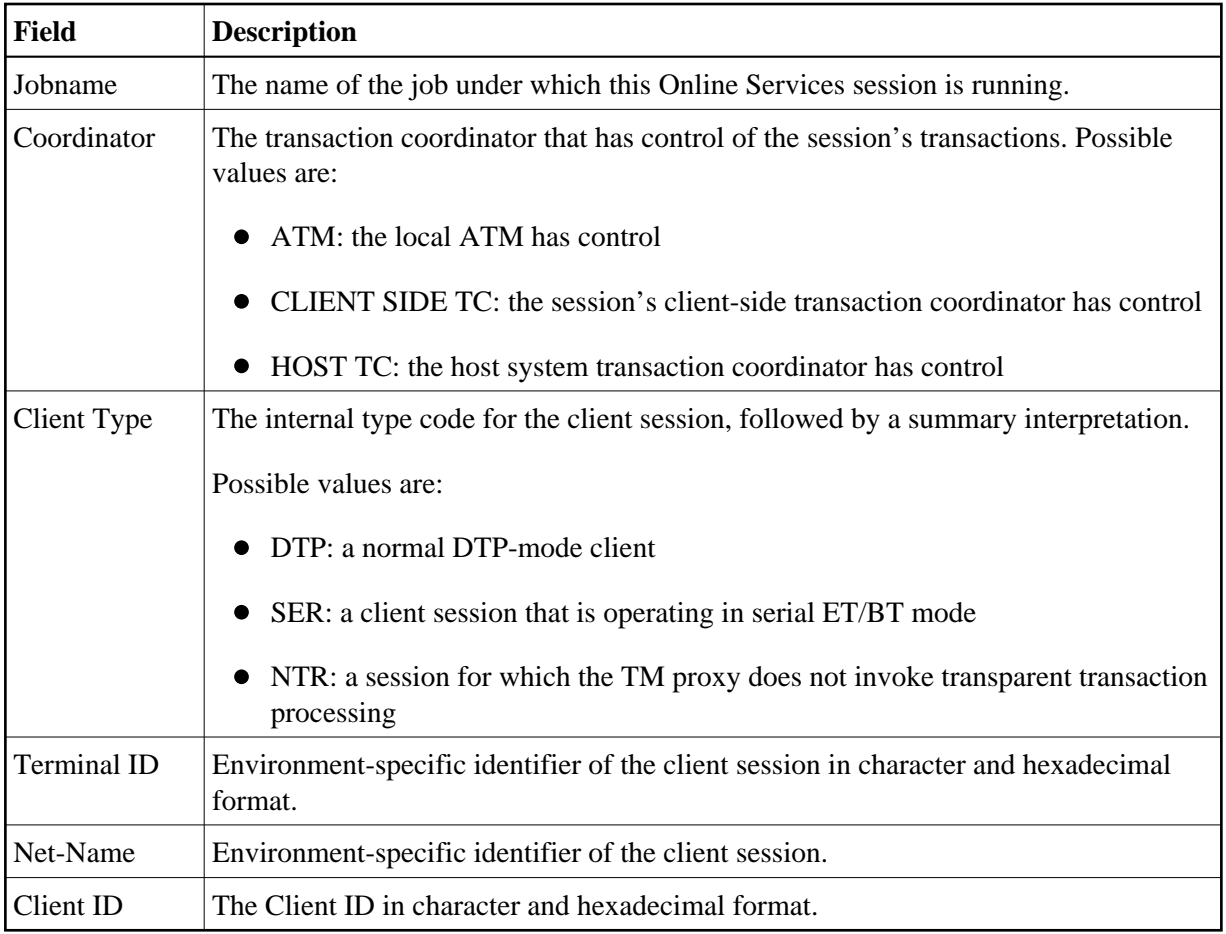

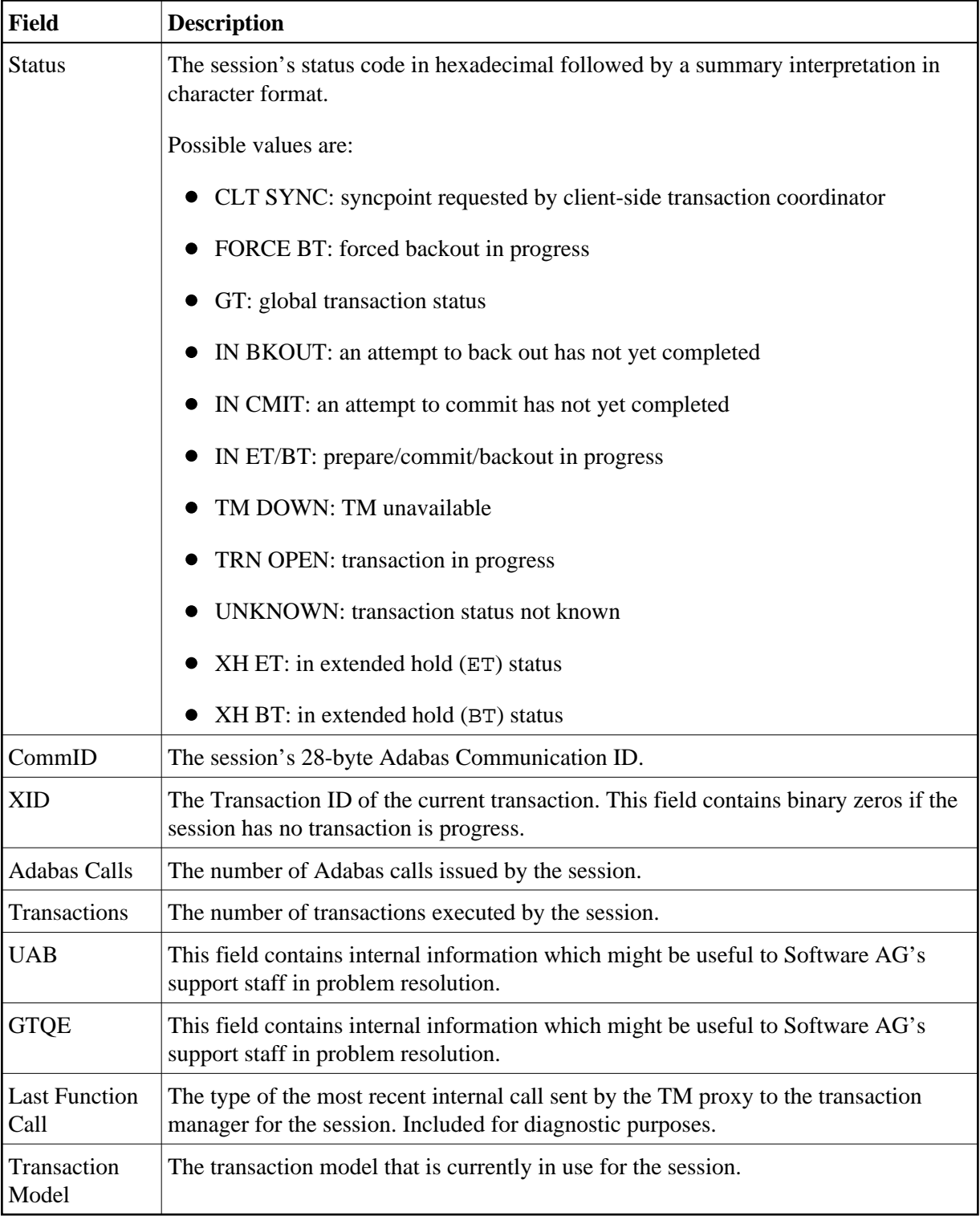

The remainder of the screen displays:

- a list of databases with which the client is in session; and
- a list of up to five pairs of pending Adabas response codes and subcodes in reverse chronological order.

### **Local Sessions Zap Information**

If the list of databases is too long to fit on the display, "More" appears at the foot of the screen. Use PF7 to return to the top of the list and PF8 to scroll down the list.

### **List of Databases**

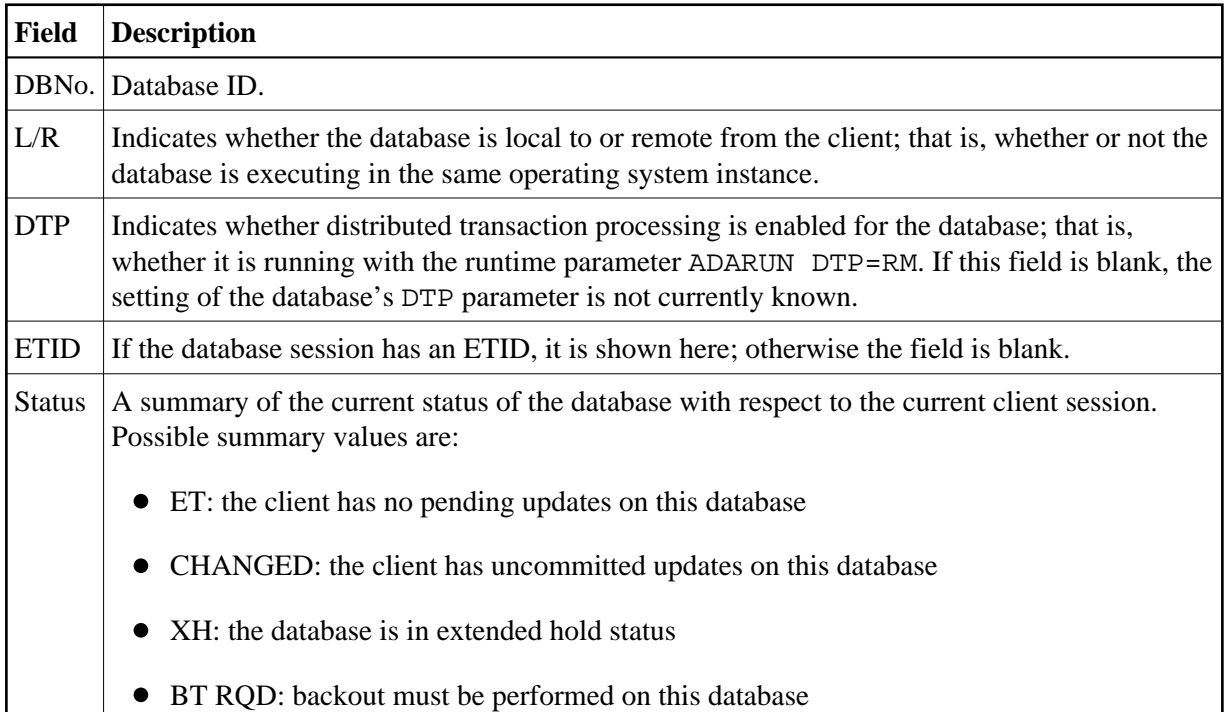

### **Client TC Display**

If the session has an open transaction under the control of the local environment's client-side transaction coordinator (CLIENT SIDE TC), PF9 at the foot of the screen is labeled "TC'. Pressing PF9 invokes the Client TC Display window showing the identifier used by the client-side transaction coordinator for the transaction.

### **Error Information**

Press PF10 to display the contents of the feedback block returned by the local ATM when the TM proxy last sent a command to it on behalf of the session.

The format of the resulting pop-up window is the same as described in section Display Error Information.

## <span id="page-5-0"></span>**Zap Information**

This function can be used to determine the zaps that have been applied to the ATM kernel module that is executing in the Adabas link module that your session is currently using.

This function is invoked by selecting option 2, Display Zap Information, on the Local Sessions menu.

The resulting screen output has the same format as that described for displaying zaps for an ATM manager.

Use PF9 to produce a similar display that shows which zaps have been applied to the Adabas System Coordinator kernel (CORKRN) that is being used by your current session.